# 梅田センタービル 貸会議室 ~予約管理システムマニュアル~

2024年5月 梅田センタービル管理事務所

1

# 目次

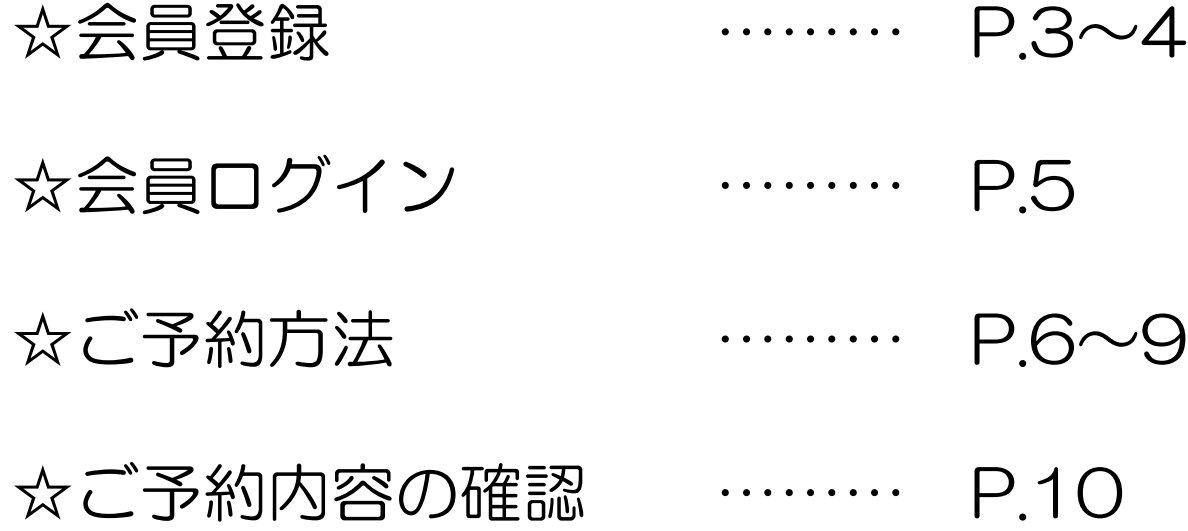

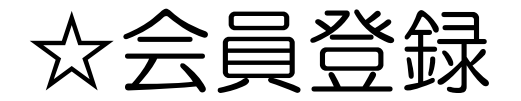

※<br>登

## ①会員登録画面を開き、必要事項を入力いただきます。

## ■会員登録画面 https://ucb.mujinlock.jp/member-regist ---------------------------------------------

---------------------------------------------

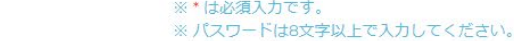

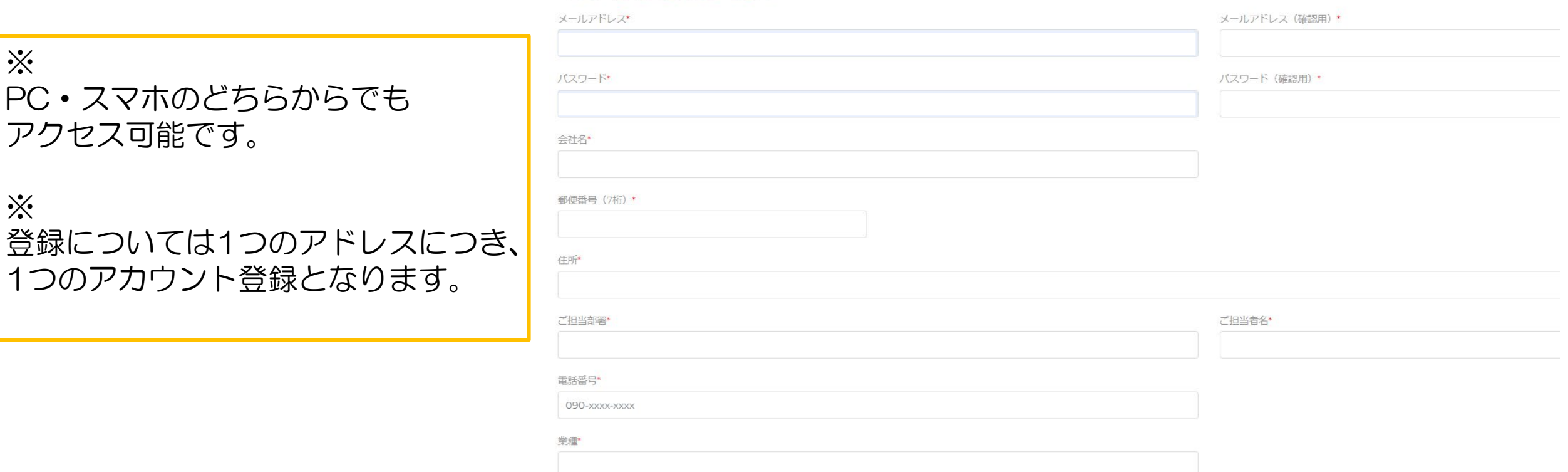

弊社会議室をお選び頂いた一番の理由は何でしたか?

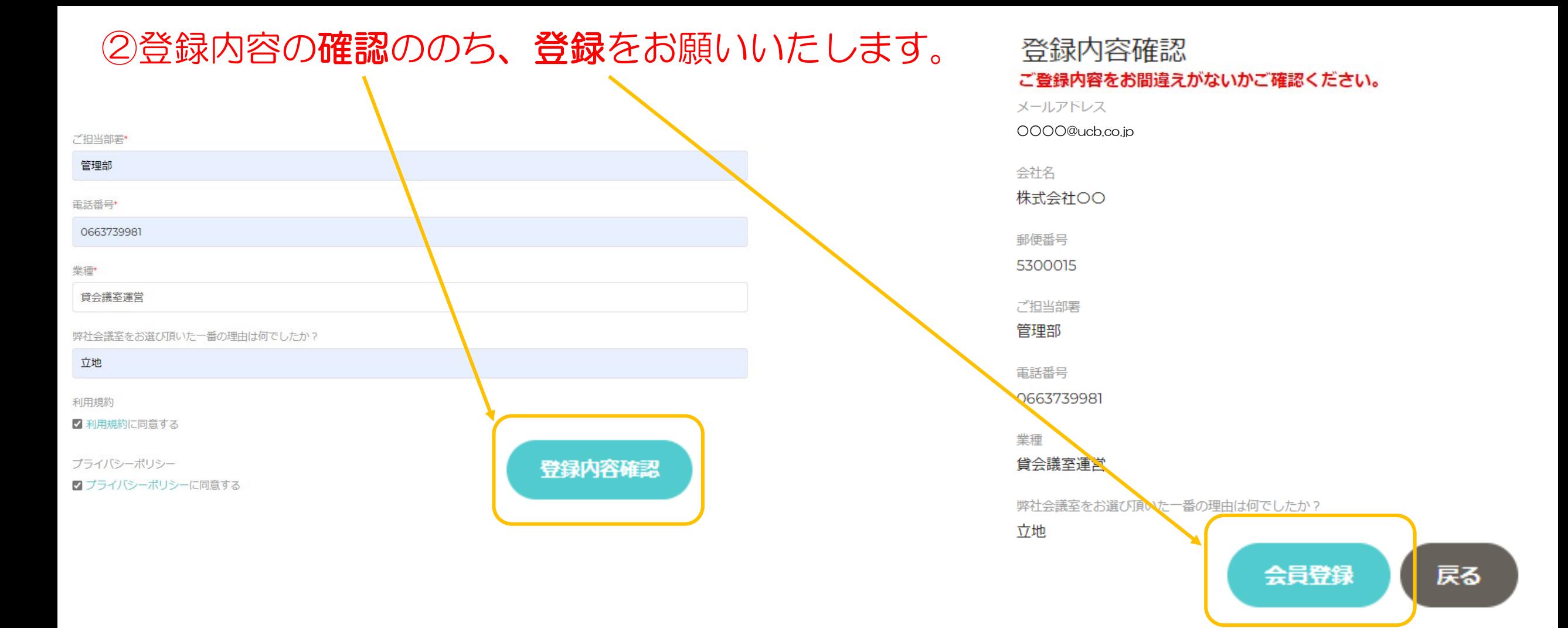

### 梅田センタービル貸会議室 会員登録完了

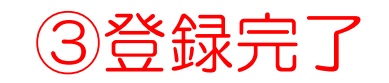

### 会員登録が完了しました!

お客様の会員IDは「 」です。

マイページへはこちらからログインできます。

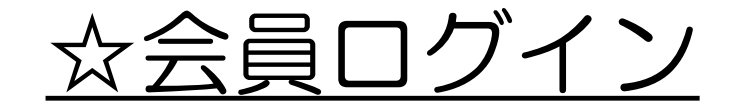

■ログイン画面(会員登録後) https://ucb.mujinlock.jp/member-login

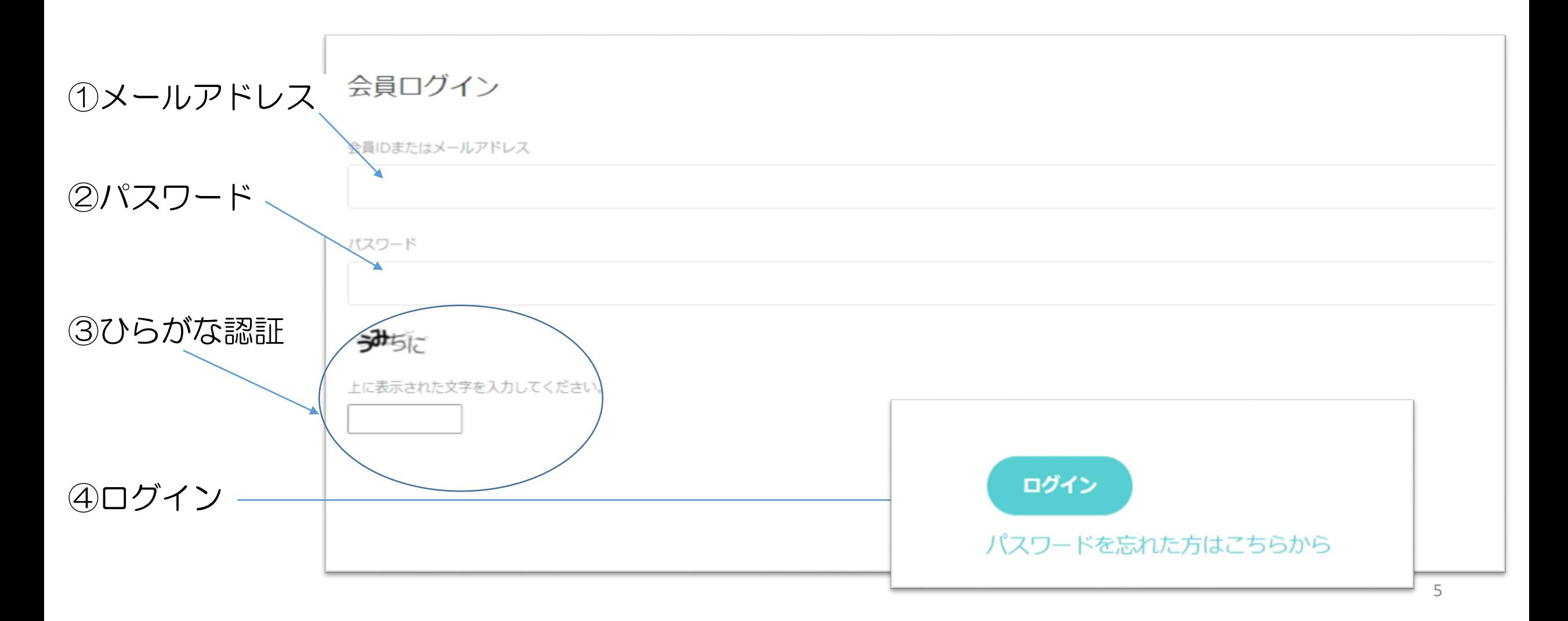

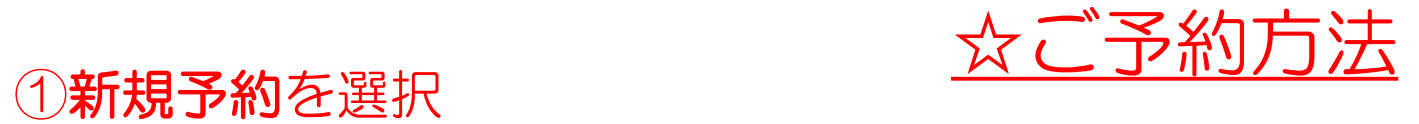

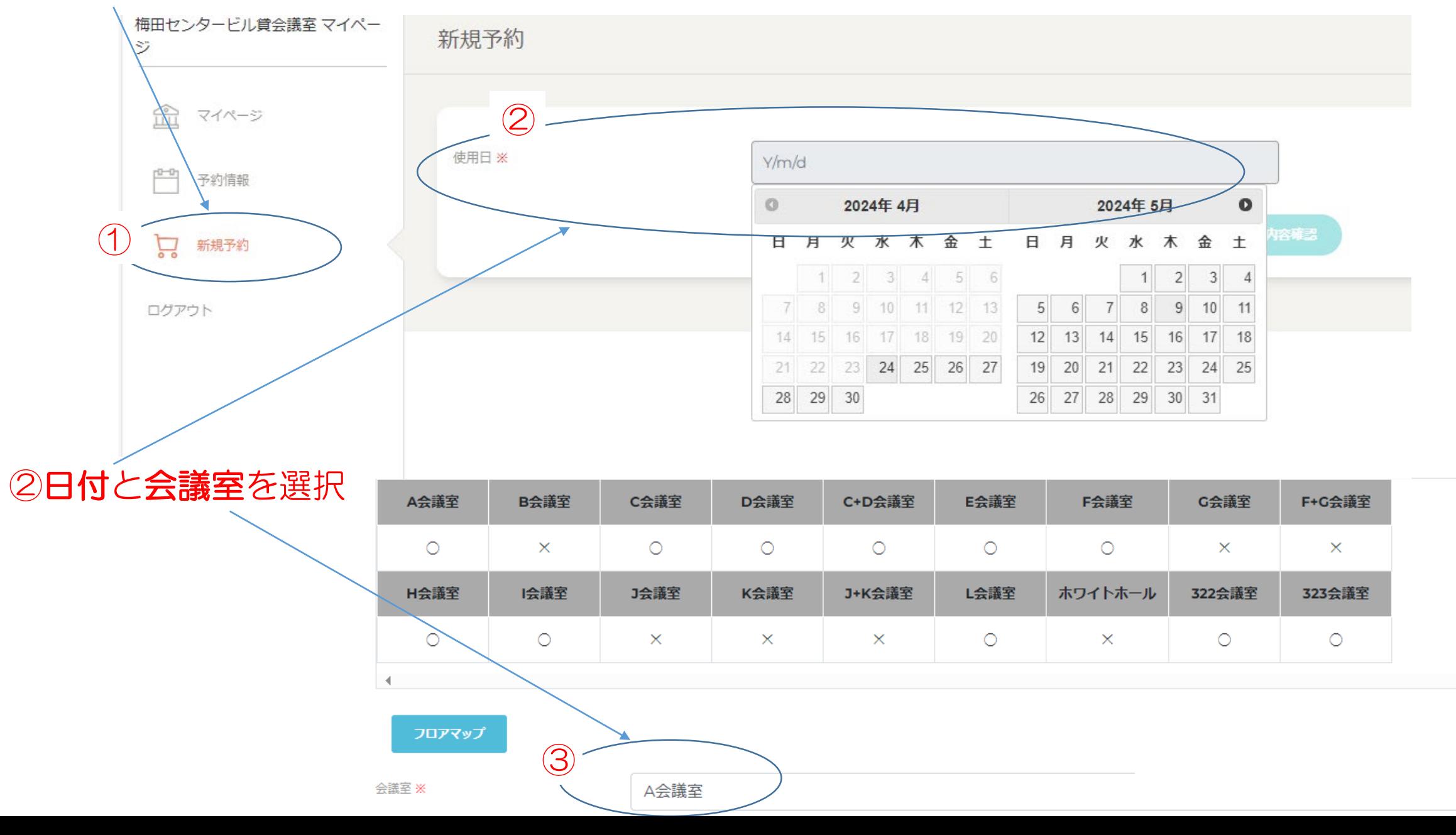

 $6 -$ 

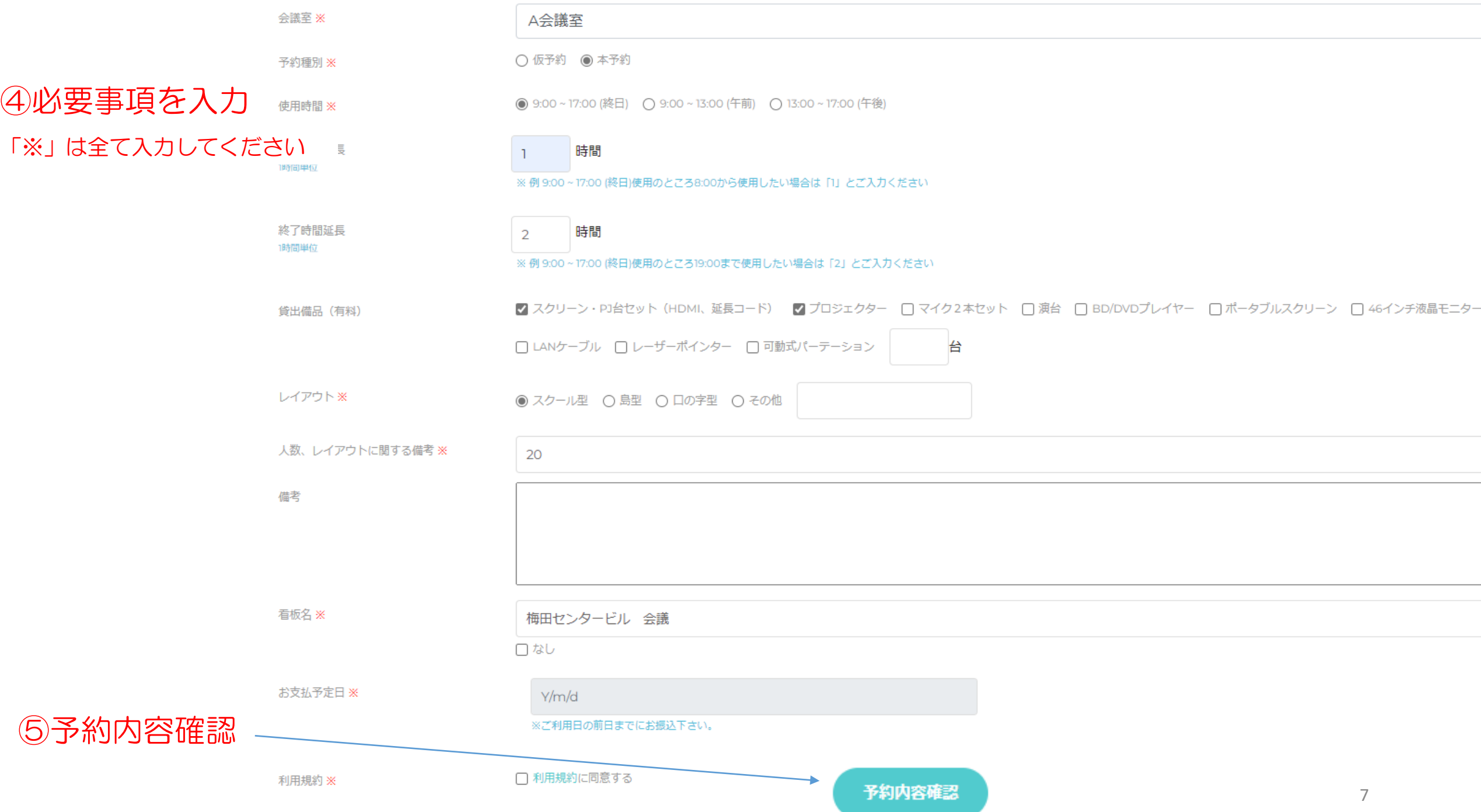

### ⑥予約内容を確認いただき、 確定ボタンをクリック。

予約内容確認

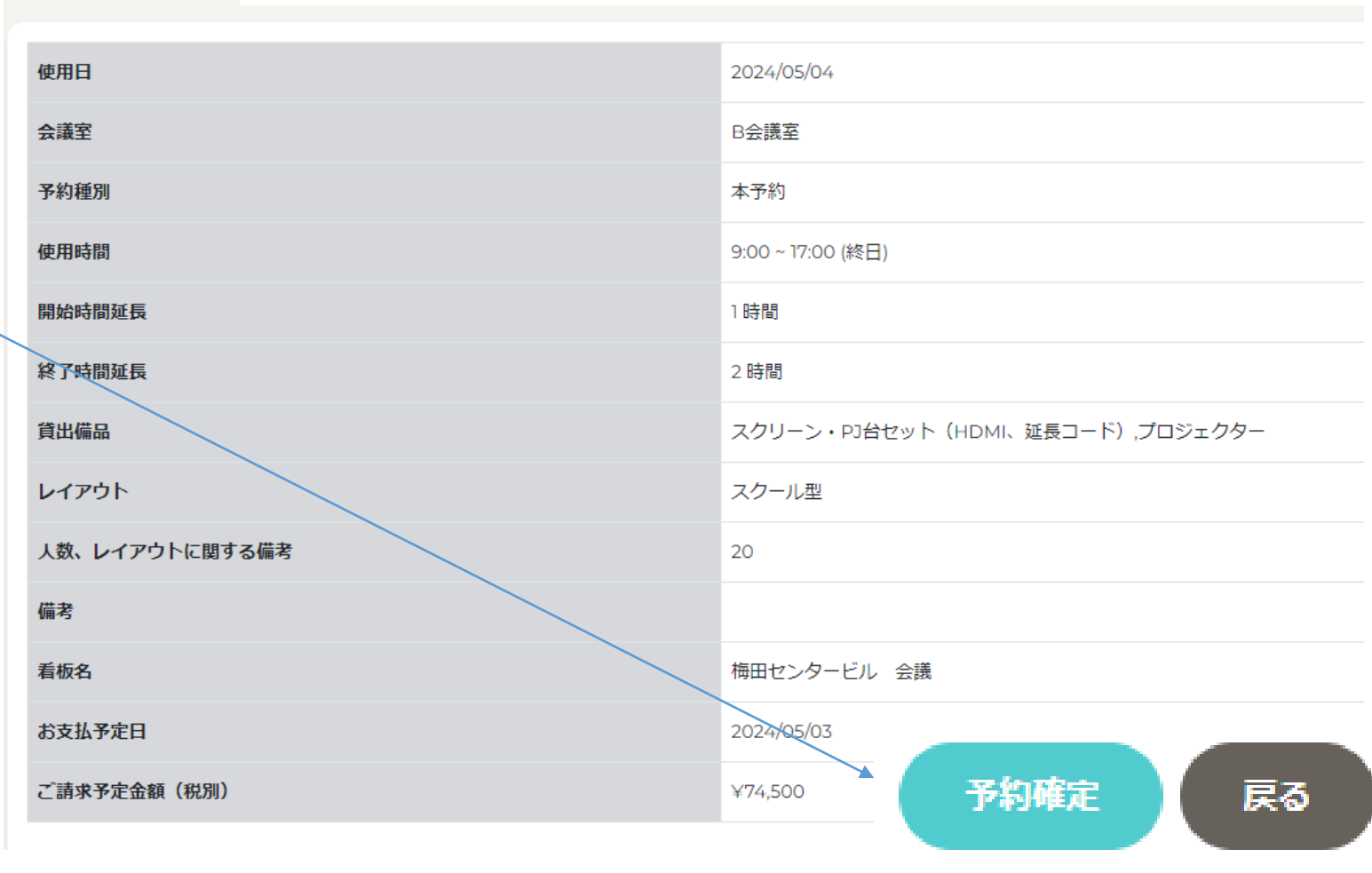

⑦予約確定

予約完了 ご予約が完了しました。 ご予約内容はマイページでご確認いただけます。

担当者より別途確認メール送付いたします。

2営業日以上経過しても当社より返答がない場合、 メールが送信されていない可能性がございますので

梅田センタービル管理事務所(会議室担当)

TEL:06-6373-9981

までお問い合わせ下さい。

本受付メールが送信された後、

お手数ですが

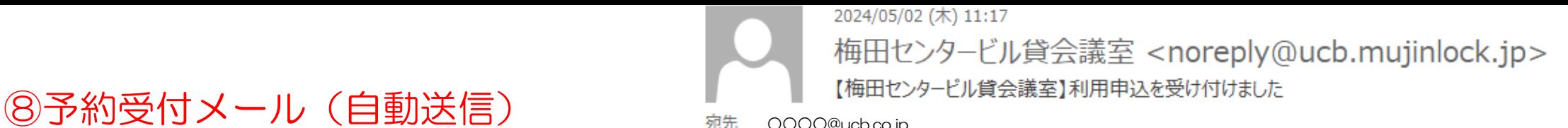

○○○○@ucb.co.jp

※このメールはシステムからの自動返信です こちらのメールに返信しても該当施設へは届きませんのでご注意ください。

### 様

いつもご利用ありがとうございます。 梅田ヤンタードル貸会議室 です。

ご予約のお申し込みを承りました。 このメールではまだ予約は完了しておりません。 お申し込みいただいた内容を確認し、メールにてご返信いたします。

### ■ ご予約内容

使用日: 2024/05/04 会議室 : B 会議室 予約種別 : 本予約 使用時間 : 9:00 ~ 17:00 (終日) 開始時間延長 : 1 時間 終了時間延長 :2 時間 貸出備品(有料): スクリーン・PJ台セット (HDMI、延長コード),ブロジェクター レイアウト : スクール型 人数、その他レイアウトに関する備考: 20 看板名 : 梅田センタービル 会議 備考 : 支払い予定日: 2024/05/03

なお、こちらは送信専用のメールアドレスから送信しています。 ご質問やお問い合わせはこのメールに返信せず、下記までお問い合わせください。

梅田センタービル貸会議室 お問い合わせ: info@ucb.co.jp

# ①予約内容のご確認 ☆ご予約内容の確認

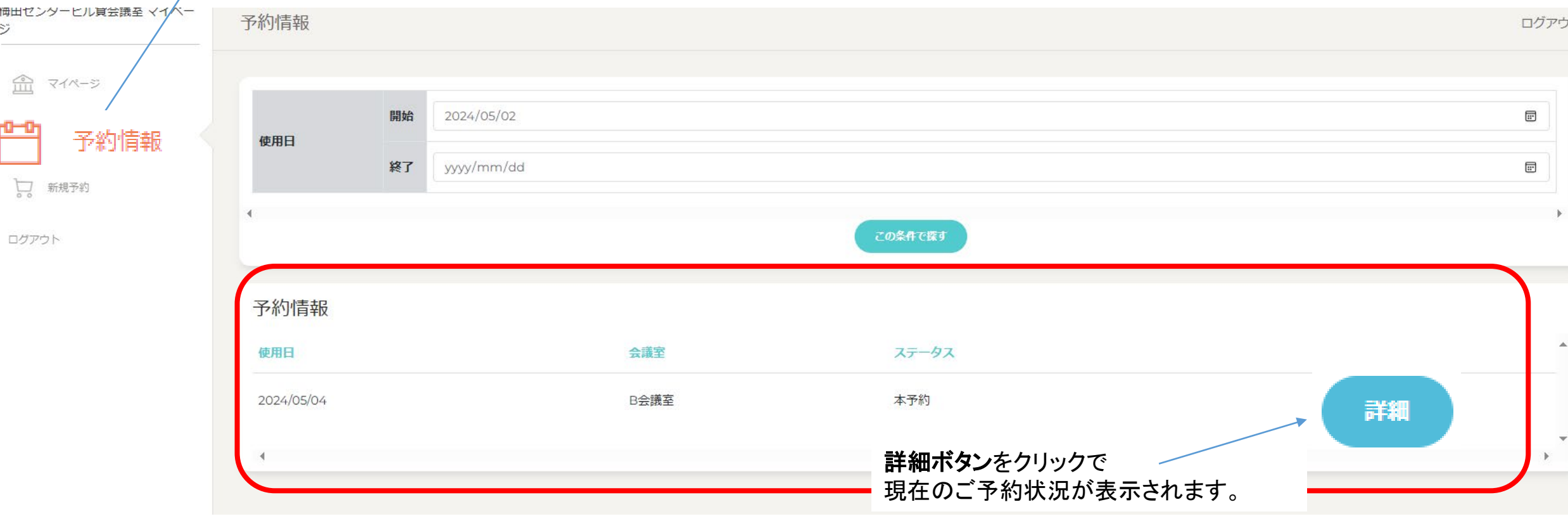

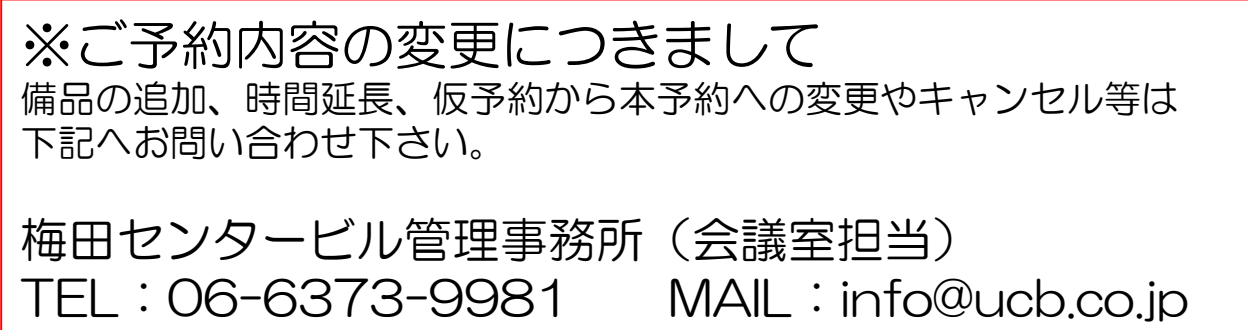